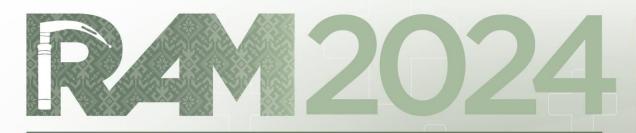

# **REGIONAL AIRWAY MEETING**

27 - 29 September • Sarawak, Malaysia Borneo Convention Centre Kuching

# **Abstract Submission Guide**

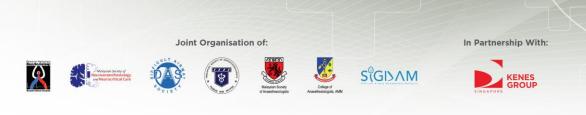

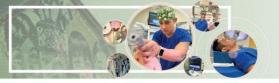

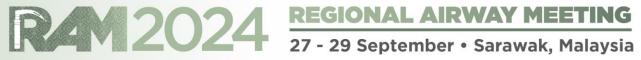

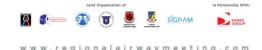

# **Delegate Information**

| * Denotes compulsory fields.                                                                                                    | Complete <b>Delegate Information</b> page                                                                                                    |
|----------------------------------------------------------------------------------------------------|----------------------------------------------------------------------------------------------------|
| Salutation*                                                                                                    |                                                                                                    |
| First/Given Name*                                                                                                    | *Please ensure that you have allowed your<br>browser to send pop-ups and use redirects.<br>Visit <b>Page 13</b> for a guide on how to enable<br>this setting. |
| Organization*                                                                                                    |                                                                                                    |
| Susiness Email*                                                                                                    |                                                                                                    |
| Alternate Email*                                                                                                    |                                                                                                    |
| Business Mobile*                                                                                                    |                                                                                                    |
| Profession*                                                                                                    | To save your delegate information,<br>click Save to proceed                                                                                                   |
| I agree that Kenes MP Asia may collect and use my personal data which I have provided in this form to provide marketing information relevant to RAM 2024 and appropriate other information that I have agreed to receive.* |                                                                                                    |
| via the given email.*<br>RAM 2024 privacy policy: https://regionalairwaymeeting.com/                                                                                                    |                                                                                                    |

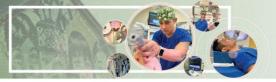

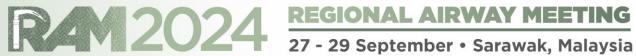

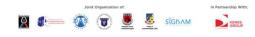

## My Dashboard

Delegate Abstract Log Out

## Please read the full submission guidelines carefully before submitting

## ABSTRACT SUBMISSION GUIDELINES

- · Abstracts may be submitted for poster or oral presentation only.
- Abstracts must be submitted online via the conference website. Abstracts submitted by fax, email, or post will NOT be accepted
- Abstracts must be submitted at the latest by 8 April 2024. The online submission system will close at midnight GMT +8 on this day.
- Please do not submit multiple copies of the same abstract.
- · Abstract submitted previously to other conferences will not be accepted.

## CONFIRMATION OF RECEIPT AND NOTIFICATION OF DECISION

- After submitting your abstract, you will receive an email confirmation that your abstract has been received
- Please contact the Secretariat at <u>abstract@regionalairwaymeeting.com</u> if you have submitted an abstract and did not receive an email acknowledgement.
- Notifications regarding the status of your abstract acceptance will be sent out by 8 April 2024.

## PRESENTATION AT THE CONGRESS

- · Instructions for preparation of poster presentations will be sent together with acceptance notifications
- . The Organising Committee will endeavour to schedule abstracts according to authors' preferences but reserves the right to decide on the final form of presentation
- · For each abstract, at least one author is expected to attend the Conference. Presenting authors must register for the Conference and pay the registration fee.
- Abstract presenters need to register by the registration deadline for inclusion in the Conference programme and for presentation scheduling.

## PREPARING YOUR ABSTRACT FOR SUBMISSION

- The abstract should be as informative as possible and include the following details:
  - Objectives: background and specific aims of the study
  - Methods: description of methods used
  - Results: summary of results obtained
  - · Conclusions: conclusions reached
- · Abstracts must meet the following specifications:
  - Abstract title Limited to 25 words
  - Abstract text Limited to 300 words
  - Abstract topic Abstracts topic must be chosen from a specific theme listed in the Scientific Programme
- Please note that graphs, images or tables should not be included in your abstract.
- Use only standard abbreviations. Special or unusual abbreviations are not recommended. If otherwise necessary, the latter should be placed in parenthesis after the first appearance of the interview ord.
- All abstracts must be submitted and presented in clear English with accurate grammar and spelling of a quality suitable for publications. If you need editorial help, please arrange for the review of your abstract by a colleague who is a native English speaker, by a university scientific publications office (or other similar facility) or by a copy editor, prior to submission.
- The submission form at the link at the top of this page allows you to store your abstract in draft form to facilitate edits. Please note that abstracts must be SUBMITTED before the deadline to be sent for review for inclusion in the Scientific Programme

Please read the full submission guidelines carefully before submitting

Scroll down to bottom of page and click on New Submission to create a new abstract submission

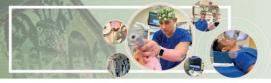

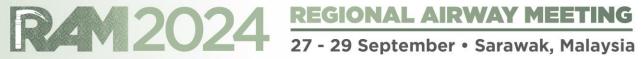

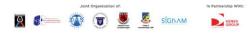

|                           |           | My Dashboard                           | Timer of 60 minutes starts<br>ticking from this page |
|---------------------------|-----------|----------------------------------------|------------------------------------------------------|
| Delegate Abstract Log Out |           |                                        |                                                      |
|                           |           |                                        | Ļ                                                    |
| Author Details            | ⊗         |                                        | Please complete in 10: 15                            |
| L Co-Author/s details     | 8         | Author Details                         |                                                      |
| 🗮 Abstract Title          | $\otimes$ |                                        |                                                      |
| Abstract Text             | 8         | Name Please key in your author's name  |                                                      |
| Declaration of Consent    | 8         | (first name followed by family name)   |                                                      |
| 🗏 Summary                 | $\otimes$ | Department                             |                                                      |
|                           |           | Please key in your author's department |                                                      |
|                           |           | Institution                            |                                                      |
|                           |           | Country                                |                                                      |
|                           |           | Please Select                          | ~                                                    |
|                           |           |                                        |                                                      |
|                           |           | Are you the presenting author? Yes     | ~                                                    |
|                           |           |                                        |                                                      |
|                           |           | Save                                   |                                                      |
|                           |           |                                        |                                                      |
|                           |           |                                        |                                                      |
|                           |           | Complete Author Details page and       |                                                      |
|                           |           | click <b>Save</b> to continue          |                                                      |

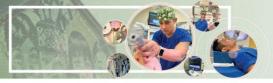

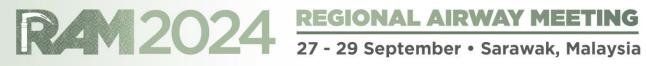

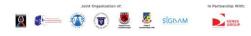

airwaymeeting.com

# My Dashboard

| Deleg | ate Abstract Log Out   |           |                          |
|-------|------------------------|-----------|--------------------------|
|       |                        |           |                          |
| 1     | Author Details         | $\odot$   | Please complete in 8: 37 |
|       | Co-Author/s details    | ⊗         | Co-Author Details        |
| 2     | Abstract Title         | $\otimes$ |                          |
|       | Abstract Text          | $\otimes$ | Number of Co-Author      |
|       | Declaration of Consent | $\otimes$ |                          |
| 1     | Summary                | $\otimes$ | Save                     |

You can select up to 20 Co-Authors and enter Co-Author information. Click **Save** to continue.

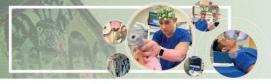

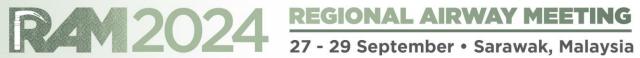

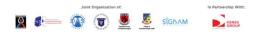

airwaymeeting.com

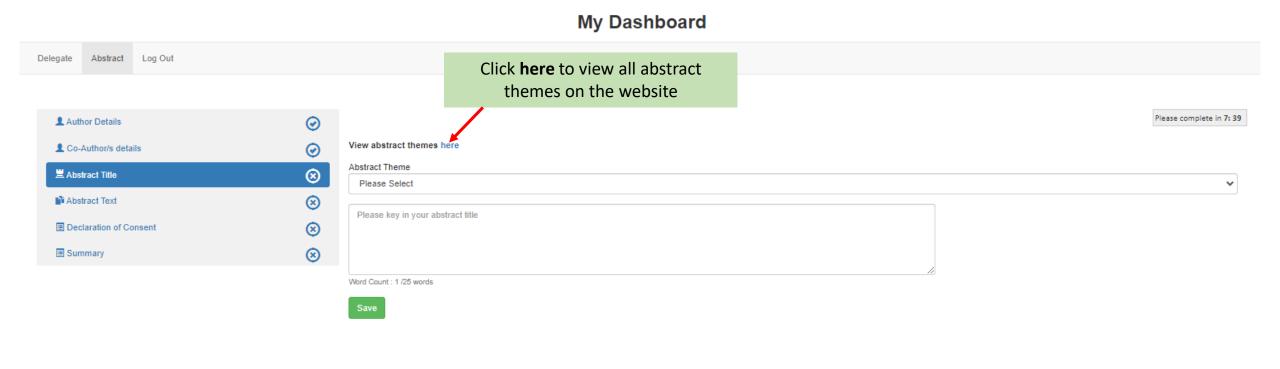

Select Abstract Theme and enter Abstract Title. Click Save to continue

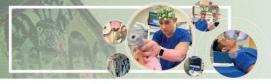

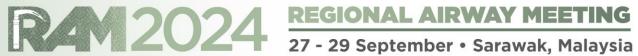

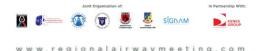

300-word limit is applicable from boxes 1 to 4.

PRO TIP: Click Save regularly to prevent loss of data

Abstract Log Out Delegate

| Author Details         | $\odot$   |                                                             |
|------------------------|-----------|-------------------------------------------------------------|
| L Co-Author/s details  | $\odot$   | Word limit for Abstract Content is 350 words                |
| Habstract Title        | $\odot$   |                                                             |
| Abstract Text          | 8         | $ \exists \Xi \exists \Xi \exists B \Omega \cdot X_i X^i  $ |
| Declaration of Consent | $\otimes$ |                                                             |
| Summary                | $\otimes$ |                                                             |
|                        |           | 1                                                           |
|                        |           | Words: 0 Characters: 0                                      |
|                        |           |                                                             |

My Dashboard

PRO TIP: Copy and paste content from Word doc to Notepad, this will eliminate the Word doc formatting. Copy from Notepad and paste into the respective boxes.

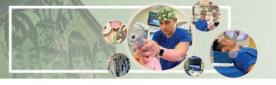

Words: 0 Characters: 0

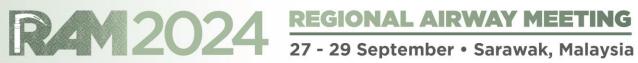

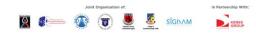

onalairwaymeeting.com

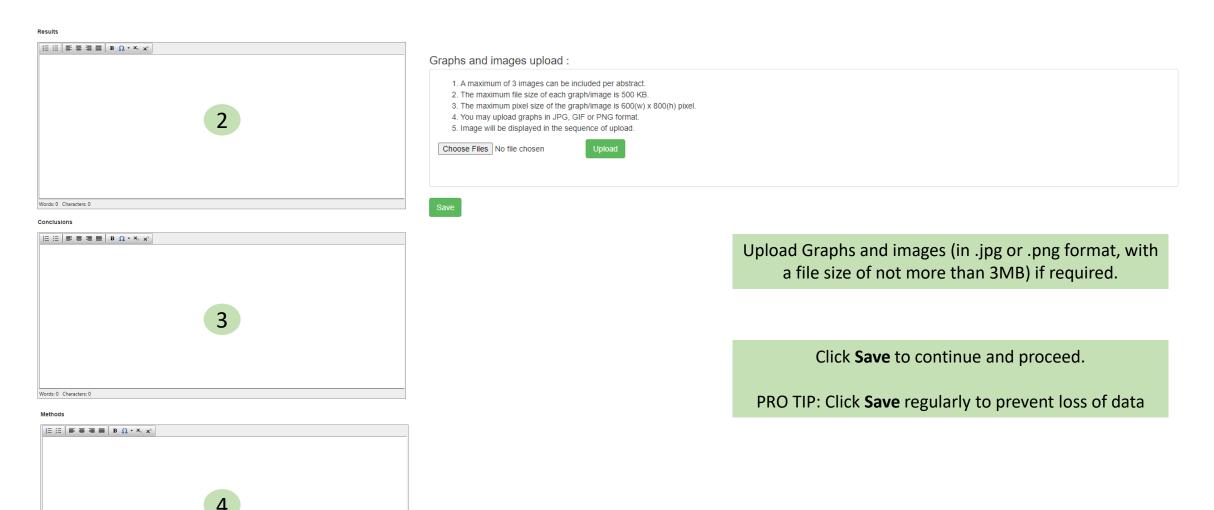

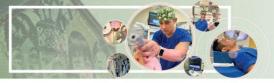

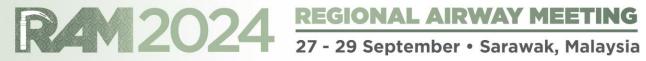

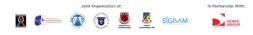

onalairwaymeeting.com

## My Dashboard

| elegate Abstract Log Out |         |                                                                                                    |
|--------------------------|---------|----------------------------------------------------------------------------------------------------|
| L Author Details         | Ø       | Please complete in 1: 3                                                                                                    |
| L Co-Author/s details    | $\odot$ | Abstract Declaration                                                                                                    |
| 🗮 Abstract Title         | $\odot$ |                                                                                                    |
| Abstract Text            | $\odot$ | To submit your abstract, you must agree to the following terms:                                                                                                    |
| Declaration of Consent   | ⊗       | Submitted Abstract cannot be modified or corrected after final submission. Accepted abstracts will be published exactly as submitted. Please ensure all information is correct at the point of submission.                                                                                                    |
| Summary                  | 8       | Submission of the abstract constitutes you and your co-authors' consents to publication (e.g. Conference website, programmes, other promotions, etc.)                                                                                                    |
|                          |         | The Abstract Submitter warrants and represents that he/she is the owner or has the rights of all the information and content ("Content") provided to RAM 2024 and Kenes MP Asia (Hereafter: "The Organisers"). The publication of the abstract does not infringe any third party rights including, but not limited to, intellectual property rights. |

The Abstract Submitter grants the Organisers a royalty-free, perpetual, irrevocable non-exclusive license to use, reproduce, publish, translate, distribute, and display the Content.

□ The Organisers reserve the right to remove any publication of an abstract which does not comply with the above.

□ The Abstract Submitter is responsible for informing the other co-authors regarding the abstract status.

Save

Check all boxes on this declaration page and click Save to continue

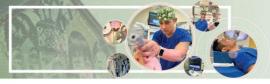

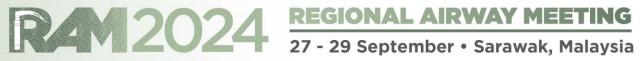

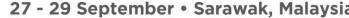

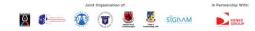

| Author Details         | $\odot$ |                                |            |             | Please complete in 0: 5                      |
|------------------------|---------|--------------------------------|------------|-------------|----------------------------------------------|
| L Co-Author/s details  | $\odot$ | Abstract Summary               |            |             |                                              |
| ≝ Abstract Title       | $\odot$ | Abbittor ourmany               |            |             |                                              |
| Abstract Text          | $\odot$ | Part A : Author Details        |            |             |                                              |
| Declaration of Consent | $\odot$ | Name:                          |            |             |                                              |
| Summary                | 8       | Department:                    |            |             |                                              |
|                        |         | Institution:                   |            |             |                                              |
|                        |         | Country:                       |            |             |                                              |
|                        |         | Are you the Presenting Author? |            |             |                                              |
|                        |         |                                |            |             |                                              |
|                        |         | Part B : Co-Author/s           |            |             |                                              |
|                        |         | Full Name                      | Department | Institution | Once all sections have been filled, you will |
|                        |         |                                |            |             | be brought to the Summary page.              |
|                        |         | Part C : Abstract Title        |            |             | be brought to the summary page.              |
|                        |         | Abstract Title :               |            |             | Check your entry.                            |
|                        |         | Abstract Themes :              |            |             | check your entry.                            |
|                        |         |                                |            |             |                                              |
|                        |         | Part D : Abstract Text         |            |             | You may click back at the respective         |
|                        |         | Objectives                     |            |             | section on the menu bar on the left to       |
|                        |         |                                |            |             | edit.                                        |
|                        |         | Methods                        |            |             |                                              |
|                        |         |                                |            |             | If all entry has been entered correctly,     |
|                        |         |                                |            |             | click <b>Submit</b>                          |
|                        |         | Conclusions                    |            |             | Click Subline                                |
|                        |         |                                |            |             |                                              |
|                        |         | Results                        |            |             |                                              |
|                        |         |                                |            |             |                                              |
|                        |         |                                |            |             |                                              |
|                        |         |                                |            |             |                                              |
|                        |         | Submit                         |            |             |                                              |

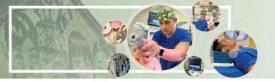

RAM

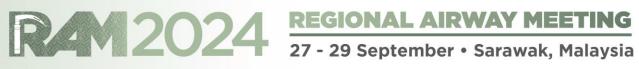

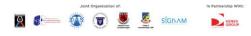

Delete

Edit

Preview

# My Dashboard

| Delegate | Abstract | Log Out |  |  |         |      |        |
|----------|----------|---------|--|--|---------|------|--------|
|          |          |         |  |  |         |      |        |
| No       |          | Title   |  |  | Preview | Edit | Delete |

After submitting, you will be able to see all submitted abstracts here

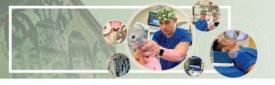

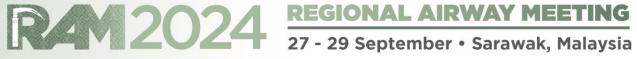

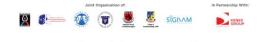

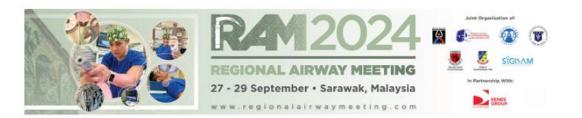

You will also receive the confirmation email after submission

Dear Sir/Madam.

Thank you for submitting your abstract for RAM 2024.

The following submission is successful:

| Abstract Title |      | Reference<br>Number |
|----------------|------|---------------------|
|                | ture |                     |

Notification regarding the status of your abstract will be sent out by 3 May 2024.

Please note the following:

1. To submit additional abstracts or make changes to your existing abstract, kindly log in using the provided link below:

| Login Details    |                                                                      |
|------------------|----------------------------------------------------------------------|
| Login URL:       | https://www.event-reg.biz/RAM2024SubmissionPortal/Login.aspx?shw=RAM |
| Registration ID: |                                                                      |
| Email:           |                                                                      |

- 2. You may view and make changes to your abstract before the submission deadline of 8 April 2024. No further changes can be made after the submission deadline.
- 3. Upon abstract acceptance, you qualify for early bird registration rate for the main conference.

If you have additional queries regarding your abstract, please contact our Secretariat at abstract@regionalairwaymeeting.com.

Kind Regards, RAM 2024 Abstract Secretariat

# **Troubleshooting Guide** How to disable your pop-up blocker

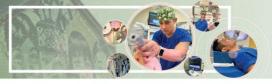

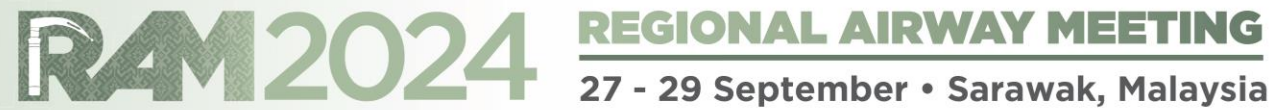

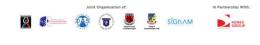

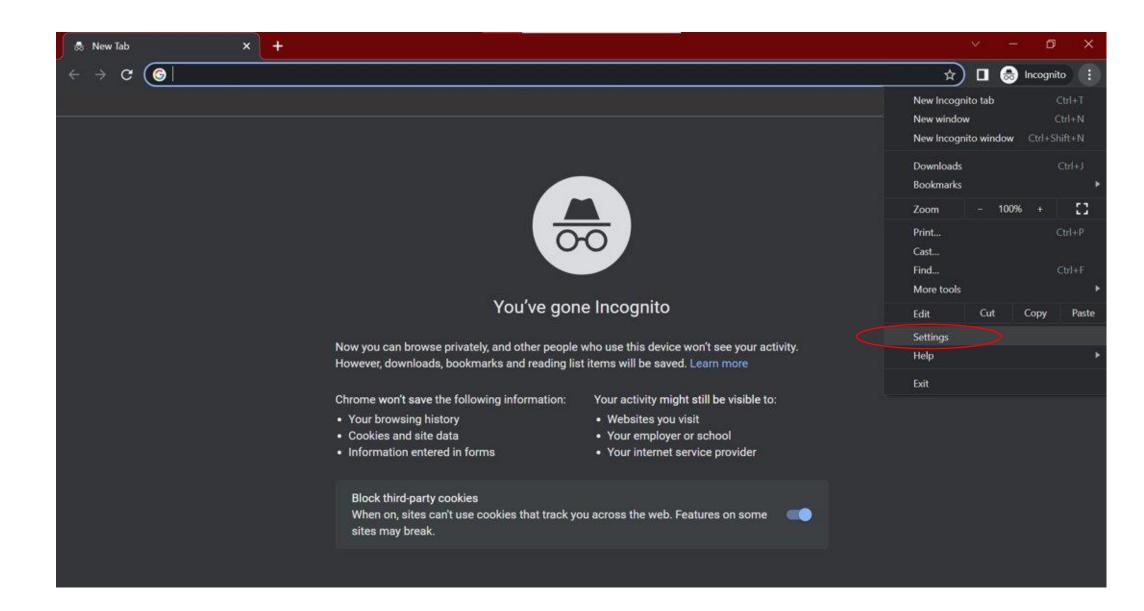

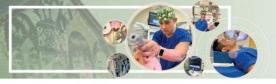

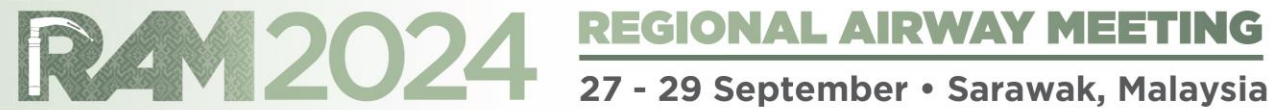

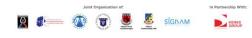

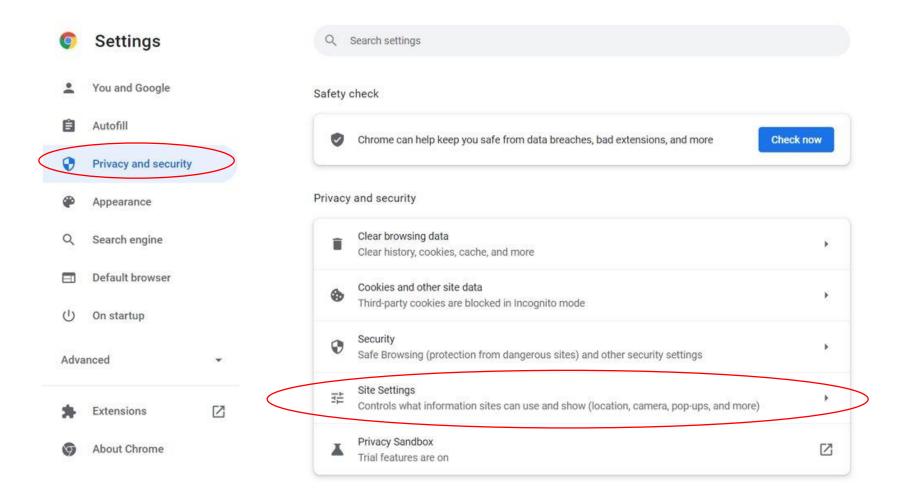

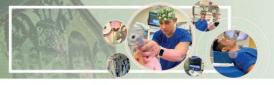

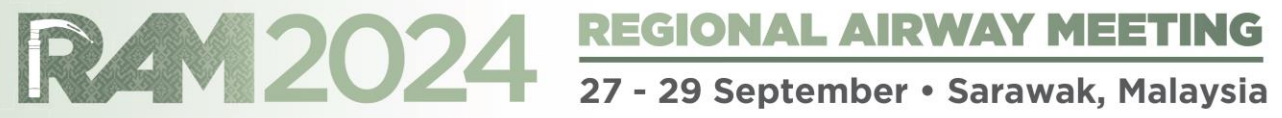

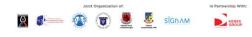

| Ģ    | Settings             |    | Q Search settings                                               |                                             |
|------|----------------------|----|-----------------------------------------------------------------|---------------------------------------------|
| •    | You and Google       |    | ← Pop-ups and redirects                                         | Q Search                                    |
| Ô    | Autofill             |    | Sites might send pop-ups to show ads, or use redirects to lead  | l you to websites you may not want to visit |
| 0    | Privacy and security |    | Default behavior                                                |                                             |
|      | Appearance           |    | Sites automatically follow this setting when you visit them     |                                             |
| Q    | Search engine        |    | Sites can send pop-ups and use redirects                        | Ensure that this checkbox is enabled        |
|      | Default browser      |    | O 🕅 Don't allow sites to send pop-ups or use redirects          |                                             |
|      | On startup           |    | Customized behaviors                                            |                                             |
| Adva | inced                | ÷  | Sites listed below follow a custom setting instead of the defau | ult                                         |
| AUT0 |                      | 8/ | Not allowed to send pop-ups or use redirects                    | Add                                         |
| *    | Extensions           |    | No sites added                                                  |                                             |
| 9    | About Chrome         |    |                                                                 |                                             |
|      |                      |    | Allowed to send pop-ups and use redirects                       | Add                                         |